# <span id="page-0-0"></span>**Datmo Documentation**

*Release 0.0.7-dev*

**Anand Sampat**

**May 22, 2018**

# **Contents**

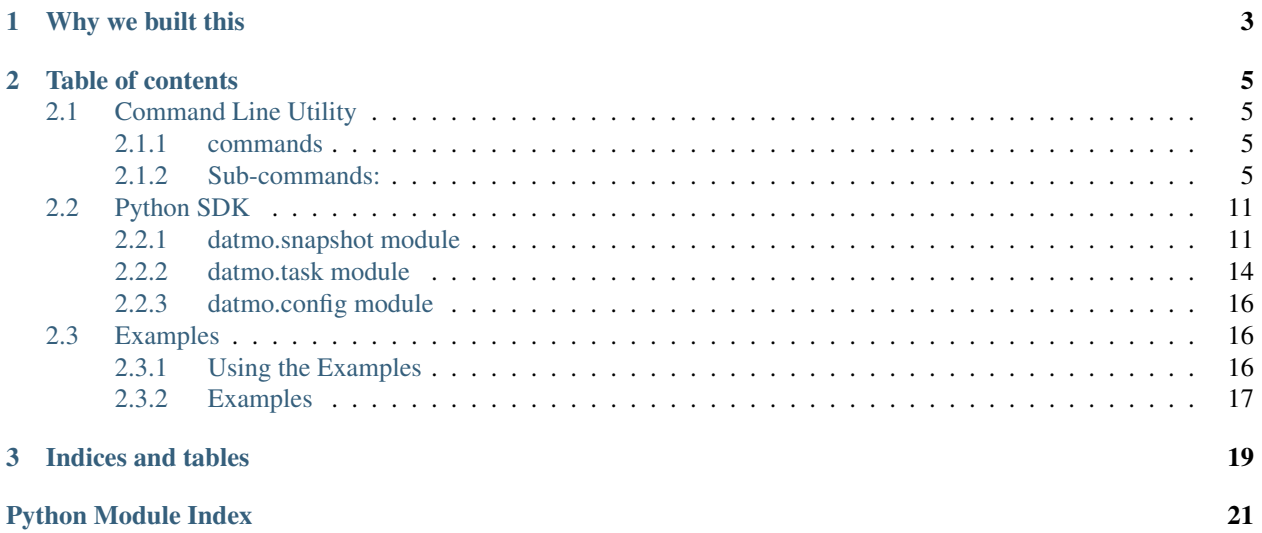

Datmo is an open source model tracking tool for developers

# CHAPTER 1

# Why we built this

<span id="page-6-0"></span>As data scientists, machine learning engineers, and deep learning engineers, we faced a number of issues keeping track of our work and maintaining versions that could be put into production quicker.

In order to solve this challenge, we found there are a few components that are critical to ensuring this is the case.

- 1. Source code should be managed with current source control management tools (of which git is the most popular currently)
- 2. Dependencies should be encoded in one place for your source code (e.g. requirements.txt in python and pre-built containers)
- 3. Large files that cannot be stored in source code like weights files, data files, etc should be stored separately
- 4. Configurations and hyperparameters that define your experiments (e.g. data split, alpha, beta, etc)
- 5. Performance metrics that evaluate your model (e.g. validation accuracy)

We've encapsulated these concepts in an object called a *snapshot*. A snapshot is a combination of all 5 of the above components and is the way that Datmo versions models for reproducibility and deployability. Our open source tool is an interface for developers to transform their current model projects into trackable models that can be used for transportability throughout the model building process.

We have used this internally to speed up our own iteration processes and are excited to share it with the community to continue improving. If you're interested in contributing check out [the guidelines.](https://github.com/datmo/datmo/blob/master/CONTRIBUTING.md)

# CHAPTER 2

# Table of contents

# <span id="page-8-1"></span><span id="page-8-0"></span>**2.1 Command Line Utility**

The command line utility for datmo is to be used in tandem with the SDK and will typically be your first contact with the datmo system. If using Python, see *[Python SDK](#page-14-0)*.

If you are working within a repository already, you will want to run the datmo init within your repository in order to create your datmo project.

From there, you can create snapshots or run tasks using either the SDK or the CLI. At any given point you can find out more about all of your snapshots using the datmo snapshot ls command and see the status of any of your tasks with the datmo task ls command.

Sessions are a way for you to group together tasks and snapshots, but are completely optional. For example, if you want to run a set of hyperparameter experiments modifying some subset of hyperparameters you might want to do them in a designated session. Then you might try another set of hyperparameter sweeps which you would like to group into another session. By default, you will always be in the "default" session unless otherwise specified.

You can delve through more of the commands and each of their parameters below to learn more about each entity and how you can create different versions of them. You can also look through the [Getting Started section](https://github.com/datmo/datmo#getting-started) in the README.

usage: datmo [-h] {init, version, status, cleanup, session, snapshot, task} ...

# <span id="page-8-2"></span>**2.1.1 commands**

command Possible choices: init, version, status, cleanup, session, snapshot, task

# <span id="page-8-3"></span>**2.1.2 Sub-commands:**

**init**

initialize project

datmo init [-h] [--name NAME] [--description DESCRIPTION]

# **Named Arguments**

--name

--description

#### **version**

datmo version

datmo version [-h]

#### **status**

## project status

datmo status [-h]

## **cleanup**

## remove project

datmo cleanup [-h]

## **session**

### session module

```
datmo session [-h] {create,delete,ls,select} ...
```
#### **subcommands**

subcommand Possible choices: create, delete, ls, select

#### **Sub-commands:**

#### **create**

#### create session

datmo session create [-h] [--name NAME] [--current]

# **Named Arguments**

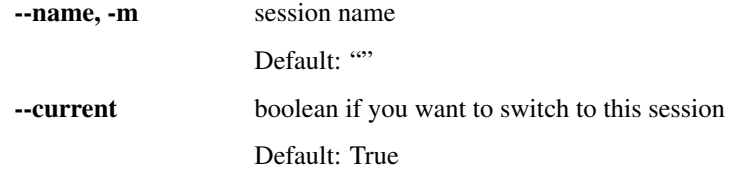

# **delete**

delete a session by id

datmo session delete [-h] [--name NAME]

## **Named Arguments**

--name name of session to delete

#### **ls**

#### list sessions

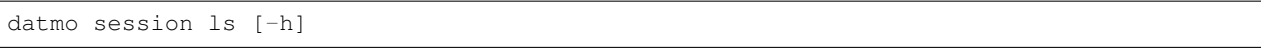

#### **select**

#### select a session

datmo session select [-h] [--name NAME]

# **Named Arguments**

--name name of session to select

## **snapshot**

Datmo snapshots allow you to save the state of your model and experiments by keeping track of your source code, environment, configuration, metrics and large files.

datmo snapshot [-h] {create,delete,ls,checkout,diff,inspect} ...

#### **subcommands**

subcommand Possible choices: create, delete, ls, checkout, diff, inspect

# **Sub-commands:**

#### **create**

Run snapshot create any time you want to save the results of your experiments. You can then view all snapshots with the *snapshot ls* command.

```
datmo snapshot create [-h] [--message MESSAGE] [--label LABEL]
                      [--session-id SESSION_ID] [--task-id TASK_ID]
                      [--code-id CODE_ID] [--commit-id COMMIT_ID]
                      [--environment-id ENVIRONMENT_ID]
                      [--environment-def ENVIRONMENT_DEFINITION_FILEPATH]
                      [--file-collection-id FILE_COLLECTION_ID]
                      [--filepaths FILEPATHS]
                      [--config-filename CONFIG_FILENAME]
                      [--config-filepath CONFIG_FILEPATH]
                      [--stats-filename STATS_FILENAME]
                      [--stats-filepath STATS_FILEPATH]
```
## **Named Arguments**

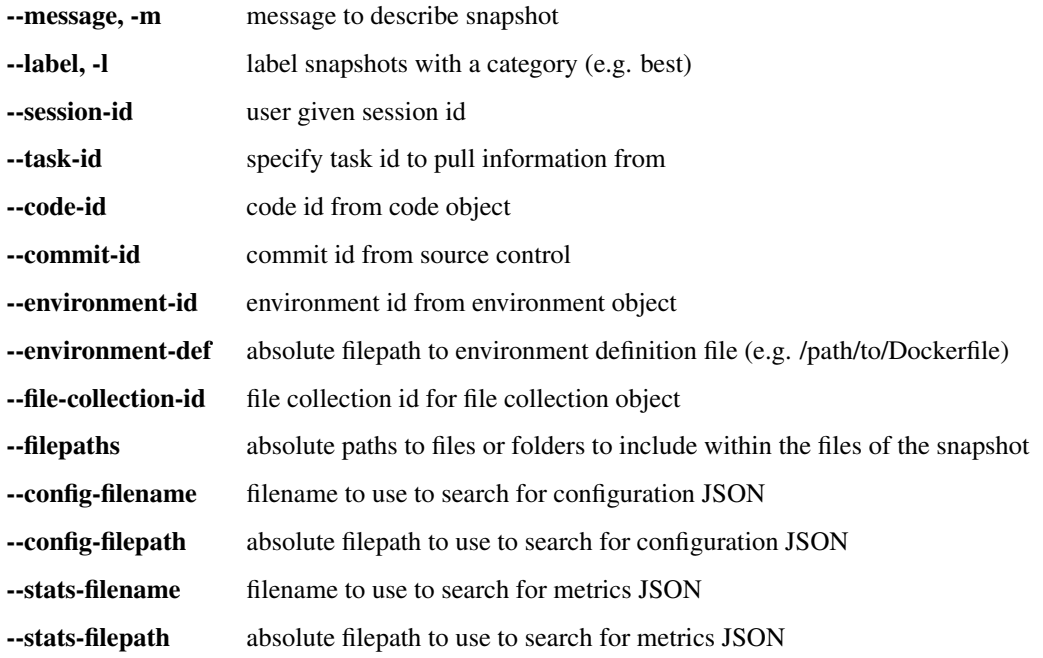

#### **delete**

delete a snapshot by id

datmo snapshot delete [-h] [--id ID]

# **Named Arguments**

--id snapshot id to delete

**ls**

#### list snapshots

datmo snapshot ls [-h] [--session-id SESSION\_ID] [--all]

## **Named Arguments**

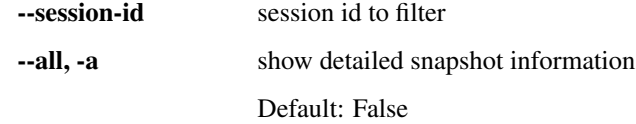

# **checkout**

#### checkout a snapshot by id

datmo snapshot checkout [-h] id

# **Positional Arguments**

id snapshot id

# **diff**

view diff between 2 snapshots

datmo snapshot diff [-h] id\_1 id\_2

# **Positional Arguments**

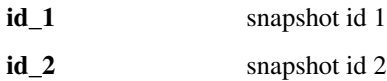

## **inspect**

inspect a snapshot by id

datmo snapshot inspect [-h] id

# **Positional Arguments**

id snapshot id

## **task**

task module

datmo task [-h] {run, ls, stop} ...

#### **subcommands**

subcommand Possible choices: run, ls, stop

## **Sub-commands:**

#### **run**

run task

```
datmo task run [-h] [--gpu] [--ports PORTS]
               [--environment-def ENVIRONMENT_DEFINITION_FILEPATH]
               [--interactive]
               [cmd]
```
# **Positional Arguments**

cmd command to run within environment

# **Named Arguments**

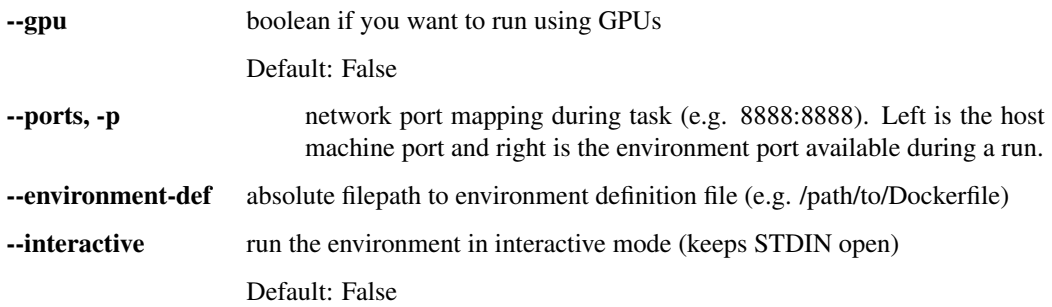

# **ls**

list tasks

datmo task ls [-h] [--session-id [SESSION\_ID]]

## <span id="page-14-3"></span>**Named Arguments**

--session-id pass in the session id to list the tasks in that session

#### **stop**

#### stop tasks

datmo task stop [-h] [--id ID] [--all]

## **Named Arguments**

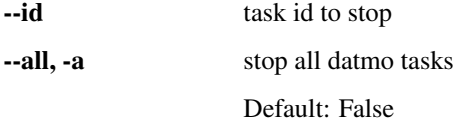

# <span id="page-14-0"></span>**2.2 Python SDK**

Datmo's Python SDK is a way to create datmo snapshots and run tasks directly within your code. Although the SDK is not necessary for using datmo, it helps simplify the process of integrating your current code with current Python projects. If you aren't using Python, see *[Command Line Utility](#page-8-1)*.

# <span id="page-14-1"></span>**2.2.1 datmo.snapshot module**

```
class datmo.snapshot.Snapshot(snapshot_entity, home=None)
     Snapshot is an entity object to enable user access to properties
```
#### Parameters

- **snapshot\_entity** (datmo.core.entity.snapshot.Snapshot) core snapshot entity to reference
- **home** (str, optional) root directory of the project (default is CWD, if not provided)

# **id**

```
str – the id of the entity
```
# **model\_id**

*str* – the parent model id for the entity

# **session\_id**

*str* – id of session associated with task

# **id**

*str* – the id of the entity

# **model\_id**

*str* – the parent model id for the entity

# **session\_id**

*str* – session id within which snapshot is created

#### <span id="page-15-0"></span>**message**

*str* – long description of snapshot

#### **code\_id**

*str* – code reference associated with the snapshot

#### **environment\_id**

*str* – id for environment used to create snapshot

#### **file\_collection\_id**

*str* – file collection associated with the snapshot

#### **config**

*dict* – key, value pairs of configurations

# **stats**

*dict* – key, value pairs of metrics and statistics

#### **task\_id**

*str* – task id associated with snapshot

## **label**

*str* – short description of snapshot

## **created\_at**

*datetime.datetime*

Raises InvalidArgumentType

#### **files**

**get\_files**(*mode='r'*)

Returns a list of file objects for the snapshot

**Parameters mode** (str) – file object mode (default is "r" which signifies read mode)

Returns list of file objects associated with the snapshot

#### Return type list

datmo.snapshot.**create**(*message*, *label=None*, *home=None*, *task\_id=None*, *commit\_id=None*, *environment\_id=None*, *filepaths=None*, *config=None*, *stats=None*)

Create a snapshot within a project

The project must be created before this is implemented. You can do that by using the following command:

\$ datmo init

#### Parameters

- **message**  $(str)$  a description of the snapshot for later reference
- **label** (str, optional) a short description of the snapshot for later reference (default is None, which means a blank label is stored)
- **home** (str, optional) absolute home path of the project (default is None, which will use the CWD as the project path)
- **task\_id** (str, optional) task object id to use to create snapshot if task id is passed then subsequent parameters would be ignored. when using task id, it will overwrite the following inputs

*commit id*: taken form the source code after the task is run

<span id="page-16-0"></span>*environment\_id*: used to run the task,

*filepaths*: this is the set of all files saved during the task

*config*: nothing is passed into this variable. the user may add something to the config by passing in a dict for the config

*stats*: the task.results are added into the stats variable of the snapshot.

- **commit\_id** (str, optional) provide the exact commit hash associated with the snapshot (default is None, which means it automatically creates a commit)
- **environment\_id** (str, optional) provide the environment object id to use with this snapshot (default is None, which means it creates a default environment)
- **filepaths** (list, optional) provides a list of absolute filepaths to files or directories that are relevant (default is None, which means we have an empty
- **config** (dict, optional) provide the dictionary of configurations (default is None, which means it is empty)
- **stats** (dict, optional) provide the dictionary of relevant statistics or metrics (default is None, which means it is empty)

Returns returns a Snapshot entity as defined above

Return type *[Snapshot](#page-14-2)*

## **Examples**

You can use this function within a project repository to save snapshots for later use. Once you have created this, you will be able to view the snapshot with the *datmo snapshot ls* cli command

```
>>> import datmo
>>> datmo.snapshot.create(message="my first snapshot", filepaths=["/path/to/a/
˓→large/file"], config={"test": 0.4, "test2": "string"}, stats={"accuracy": 0.94})
```
You can also use the result of a task run in order to create a snapshot

```
>>> datmo.snapshot.create(message="my first snapshot from task", task_id=
\rightarrow"1jfkshg049")
```
datmo.snapshot.**ls**(*session\_id=None*, *filter=None*, *home=None*) List snapshots within a project

The project must be created before this is implemented. You can do that by using the following command:

\$ datmo init

#### **Parameters**

- **session\_id** (str, optional) session to filter output snapshots (default is None, which means no session filter is given)
- **filter** (str, optional) a string to use to filter from message and label (default is to give all snapshots, unless provided a specific string. eg: best)
- **home** (str, optional) absolute home path of the project (default is None, which will use the CWD as the project path)

Returns returns a list of Snapshot entities (as defined above)

#### <span id="page-17-2"></span>Return type list

## **Examples**

You can use this function within a project repository to list snapshots.

```
>>> import datmo
>>> snapshots = datmo.snapshot.ls()
```
# <span id="page-17-0"></span>**2.2.2 datmo.task module**

```
class datmo.task.Task(task_entity, home=None)
```
Task is an entity object to enable user access to properties

#### **Parameters**

- **task\_entity** (datmo.core.entity.task.Task) core task entity to reference
- **home** (str, optional) root directory of the project (default is CWD, if not provided)

#### **id**

*str* – the id of the entity

#### **model\_id**

*str* – the parent model id for the entity

#### **session\_id**

*str* – id of session associated with task

#### **command**

*str* – command that is used by the task

#### **status**

*str or None* – status of the current task

#### **start\_time**

*datetime.datetime or None* – timestamp for the beginning time of the task

#### **end\_time**

*datetime.datetime or None* – timestamp for the end time of the task

#### **duration**

*float or None* – delta in seconds between start and end times

#### **logs**

*str or None* – string output of logs

# **results**

*dict or None* – dictionary containing output results from the task

#### **files**

*list* – returns list of file objects for the task in read mode

## **get\_files**(*mode="r"*)

Returns a list of file objects for the task

Raises InvalidArgumentType

#### **duration**

```
end_time
files
get_files(mode='r')
     Returns a list of file objects for the task
         Parameters mode (str) – file object mode (default is "r" which signifies read mode)
         Returns list of file objects associated with the task
         Return type list
logs
results
start_time
```
#### **status**

datmo.task.**ls**(*session\_id=None*, *filter=None*, *home=None*) List tasks within a project

The project must be created before this is implemented. You can do that by using the following command:

\$ datmo init

#### Parameters

- **session\_id** (str, optional) session to filter output tasks (default is None, which means no session filter is given)
- **filter** (str, optional) a string to use to filter from message and label (default is to give all snapshots, unless provided a specific string. eg: best)
- **home** (str, optional) absolute home path of the project (default is None, which will use the CWD as the project path)

Returns returns a list of Task entities (as defined above)

Return type list

#### **Examples**

You can use this function within a project repository to list tasks.

```
>>> import datmo
>>> tasks = datmo.task.ls()
```
datmo.task.**run**(*command*, *env=None*, *home=None*, *gpu=False*)

Run the code or script inside

The project must be created before this is implemented. You can do that by using the following command:

\$ datmo init

**Parameters** 

• **command** (str or  $list$ ) – the command to be run in environment. this can be either a string or list

- <span id="page-19-4"></span>• **env** (str, optional) – the location for the environment definition path (default is None, which will defer to the environment to find a default environment, or will fail if not found)
- **home** (str, optional) absolute home path of the project (default is None, which will use the CWD as the project path)
- **gpu** (boolean) try to run task on GPU (if available)

Returns returns a Task entity as defined above

Return type *[Task](#page-17-1)*

#### **Examples**

You can use this function within a project repository to run tasks in the following way.

```
>>> import datmo
>>> datmo.task.run(command="python script.py")
>>> datmo.task.run(command="python script.py", env='Dockerfile')
```
# <span id="page-19-0"></span>**2.2.3 datmo.config module**

```
class datmo.config.Config
    Bases: object
```
Datmo Config properties

## **Parameters**

- **home**  $(string)$  project home directory
- **logging\_level** (int) logging level

Returns Config Singleton

Return type *[Config](#page-19-3)*

```
static cache_setting(*args, **kwargs)
```
**instance = None**

# <span id="page-19-1"></span>**2.3 Examples**

In order to run the examples, make sure that you have datmo properly installed with the latest stable or development version. You can install it with the following command:

```
$ pip install datmo
```
# <span id="page-19-2"></span>**2.3.1 Using the Examples**

## **CLI flow**

See [CLI flow examples](#page-0-0) for instructions

# **CLI + Python flow**

See [CLI + Python flow examples](#page-0-0) for instructions

# **CLI + Jupyter Notebook flow**

See [CLI + Jupyter Notebook flow examples](#page-0-0) for instructions

# <span id="page-20-0"></span>**2.3.2 Examples**

Listed below are actions you might want to take with Datmo. For each we have listed if there are any example for each type of flow. You can navigate to the specific flow folder to find the exact instructions for each example.

# **Creating a Snapshot**

- [CLI flow](#page-0-0)
	- snapshot\_create\_iris\_sklearn
- [CLI + Python flow](#page-0-0)
	- snapshot\_create\_iris\_sklearn
- [CLI + Jupyter Notebook flow](#page-0-0)
	- snapshot\_create\_iris\_sklearn

# **Running a containerized task (with option to create Snapshot)**

- [CLI + Python flow](#page-0-0)
	- task\_run\_iris\_sklearn\_basic
	- task\_run\_iris\_sklearn\_compare

# CHAPTER 3

Indices and tables

- <span id="page-22-0"></span>• genindex
- modindex
- search

Python Module Index

# <span id="page-24-0"></span>d

datmo.config, [16](#page-19-0) datmo.snapshot, [11](#page-14-1) datmo.task, [14](#page-17-0)

# Index

# $\mathcal{C}$

cache\_setting() (datmo.config.Config static method), [16](#page-19-4) code\_id (datmo.snapshot.Snapshot attribute), [12](#page-15-0) command (datmo.task.Task attribute), [14](#page-17-2) Config (class in datmo.config), [16](#page-19-4) config (datmo.snapshot.Snapshot attribute), [12](#page-15-0) create() (in module datmo.snapshot), [12](#page-15-0) created\_at (datmo.snapshot.Snapshot attribute), [12](#page-15-0)

# D

datmo.config (module), [16](#page-19-4) datmo.snapshot (module), [11](#page-14-3) datmo.task (module), [14](#page-17-2) duration (datmo.task.Task attribute), [14](#page-17-2)

# E

end time (datmo.task.Task attribute), [14](#page-17-2) environment\_id (datmo.snapshot.Snapshot attribute), [12](#page-15-0)

# F

file\_collection\_id (datmo.snapshot.Snapshot attribute), [12](#page-15-0) files (datmo.snapshot.Snapshot attribute), [12](#page-15-0) files (datmo.task.Task attribute), [14,](#page-17-2) [15](#page-18-0)

# G

get\_files() (datmo.snapshot.Snapshot method), [12](#page-15-0) get\_files() (datmo.task.Task method), [14,](#page-17-2) [15](#page-18-0)

# I

id (datmo.snapshot.Snapshot attribute), [11](#page-14-3) id (datmo.task.Task attribute), [14](#page-17-2) instance (datmo.config.Config attribute), [16](#page-19-4)

# L

label (datmo.snapshot.Snapshot attribute), [12](#page-15-0) logs (datmo.task.Task attribute), [14,](#page-17-2) [15](#page-18-0) ls() (in module datmo.snapshot), [13](#page-16-0) ls() (in module datmo.task), [15](#page-18-0)

# M

message (datmo.snapshot.Snapshot attribute), [11](#page-14-3) model\_id (datmo.snapshot.Snapshot attribute), [11](#page-14-3) model\_id (datmo.task.Task attribute), [14](#page-17-2)

# R

results (datmo.task.Task attribute), [14,](#page-17-2) [15](#page-18-0) run() (in module datmo.task), [15](#page-18-0)

# S

session\_id (datmo.snapshot.Snapshot attribute), [11](#page-14-3) session id (datmo.task.Task attribute), [14](#page-17-2) Snapshot (class in datmo.snapshot), [11](#page-14-3) start\_time (datmo.task.Task attribute), [14,](#page-17-2) [15](#page-18-0) stats (datmo.snapshot.Snapshot attribute), [12](#page-15-0) status (datmo.task.Task attribute), [14,](#page-17-2) [15](#page-18-0)

# T

Task (class in datmo.task), [14](#page-17-2) task\_id (datmo.snapshot.Snapshot attribute), [12](#page-15-0)